## **Инструкция по пользованию системой удаленного доступа Института ВШМ СПбГУ**

1. Откройте **Алфавитный указатель Электронных Информационных Ресурсов**: сайт Института – КАМПУС – Библиотека – Алфавитный указатель Электронных Информационных Ресурсов (ссылка - <http://gsom.spbu.ru/gsom/library/index> )

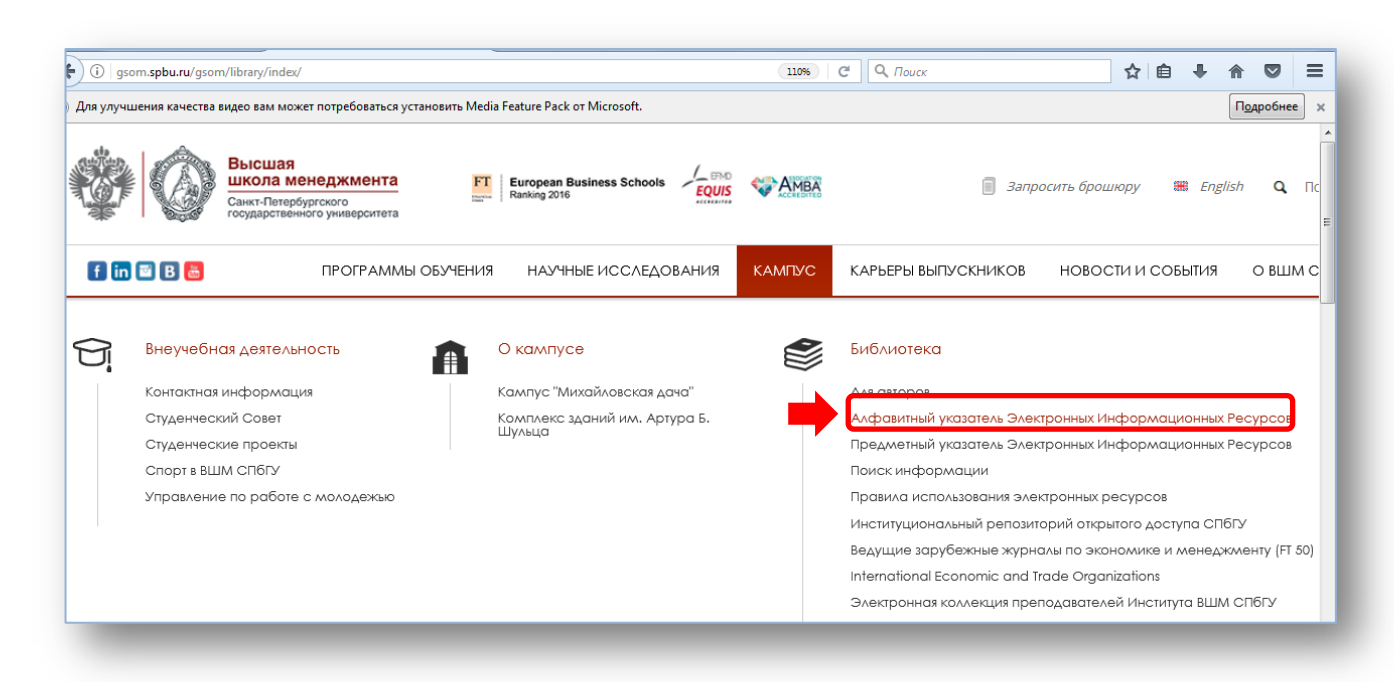

2. Выберите ресурс, например, Электронная библиотека «Альпина Паблишерз»

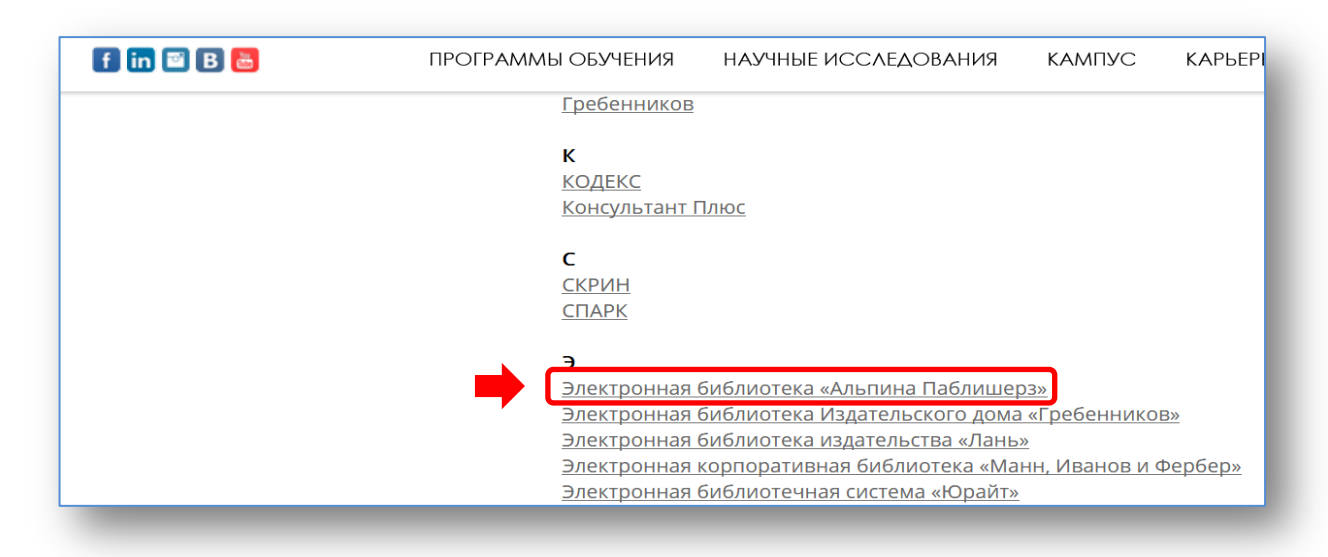

3. В описании ресурса выберите ссылку **URL для удаленного доступа:**

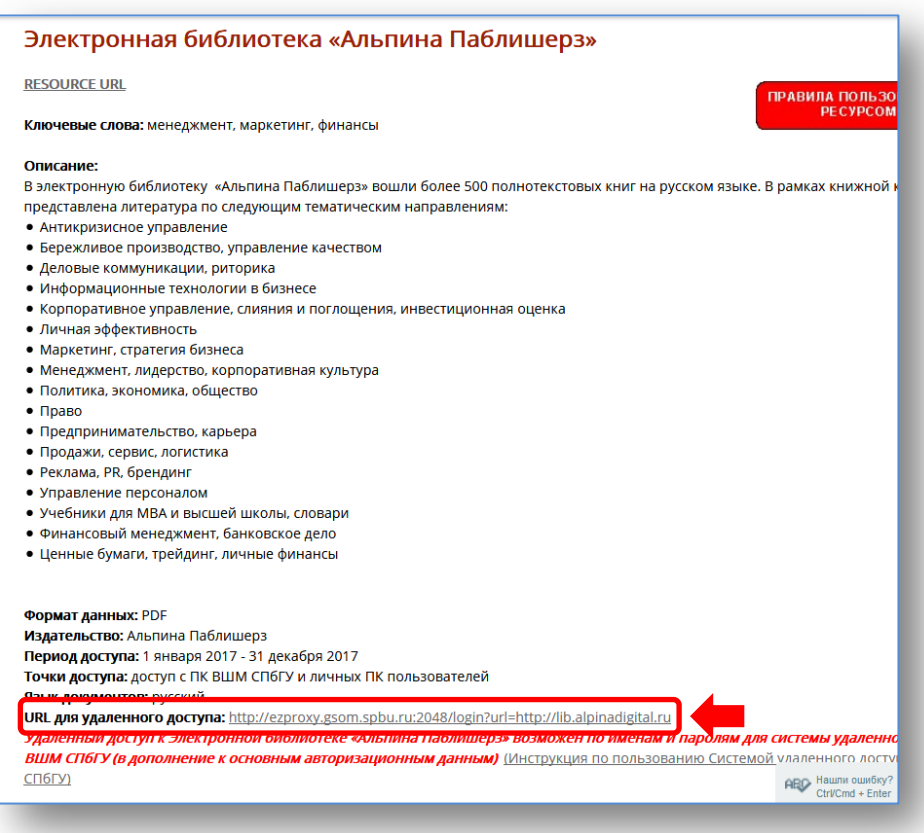

введите на странице авторизации имя пользователя и пароль единой учетной записи СПбГУ, нажмите Login.

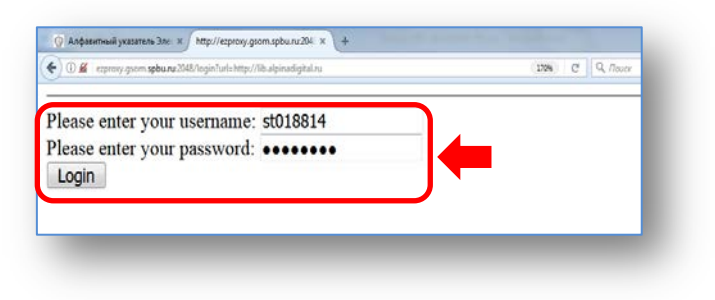

4. Авторизация происходит только один раз в течение рабочей сессии. Далее ресурсы будут открываться по ссылкам **URL для удаленного доступа** без повторного ввода пароля**.**